## **Des évacuations qui empruntent les trajets habituels**

Durant une évacuation, "…les trajets d'entrée habituels seront plus souvent empruntés lors d'une évacuation que des trajets de sortie de secours qui n'ont jamais été utilisés. Par conséquent, des trajets dont on espère qu'ils vont « drainer » des occupants hors d'un bâtiment pourraient être négligés lors d'une évacuation réelle." (SFPE Handbook of Fire Protection Engineering). Une façon de représenter ce phénomène est d'affecter une fraction des occupants à une porte de sortie qui leur est familière, tandis que d'autres pourront utiliser n'importe quelle sortie.

Voyons cela par un exemple simple. Dans la Figure 1 la pièce comporte une entrée familière et deux sorties. La pièce fait 10×10 m et nous y plaçons 200 occupants. Nous souhaitons que 70% des occupants s'évacuent par l'entrée et 30% par l'une des deux sorties.

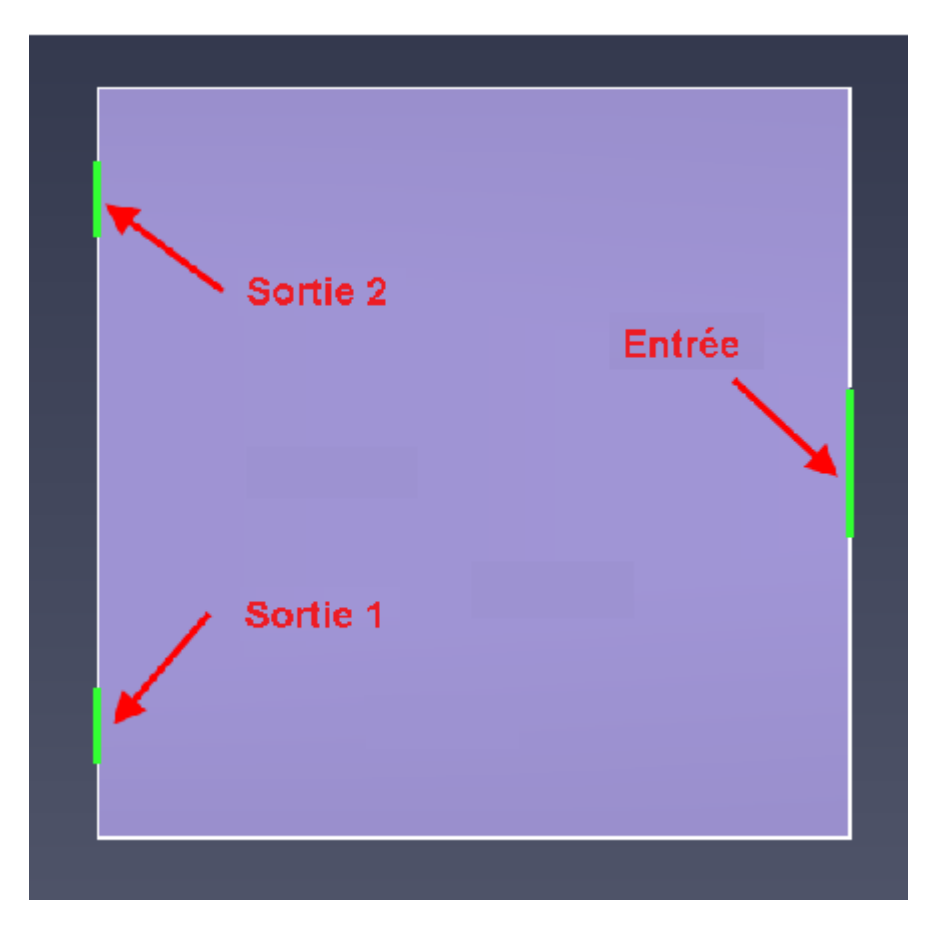

Figure 1 : Une pièce avec une entrée familière et deux sorties.

Pour cela, il faut définir deux *Comportements*. Pour chaque comportement il faut éditer le paramètre Sorties : dans le premier cas pour sélectionner l'entrée uniquement, dans le second pour sélectionner les deux sorties.

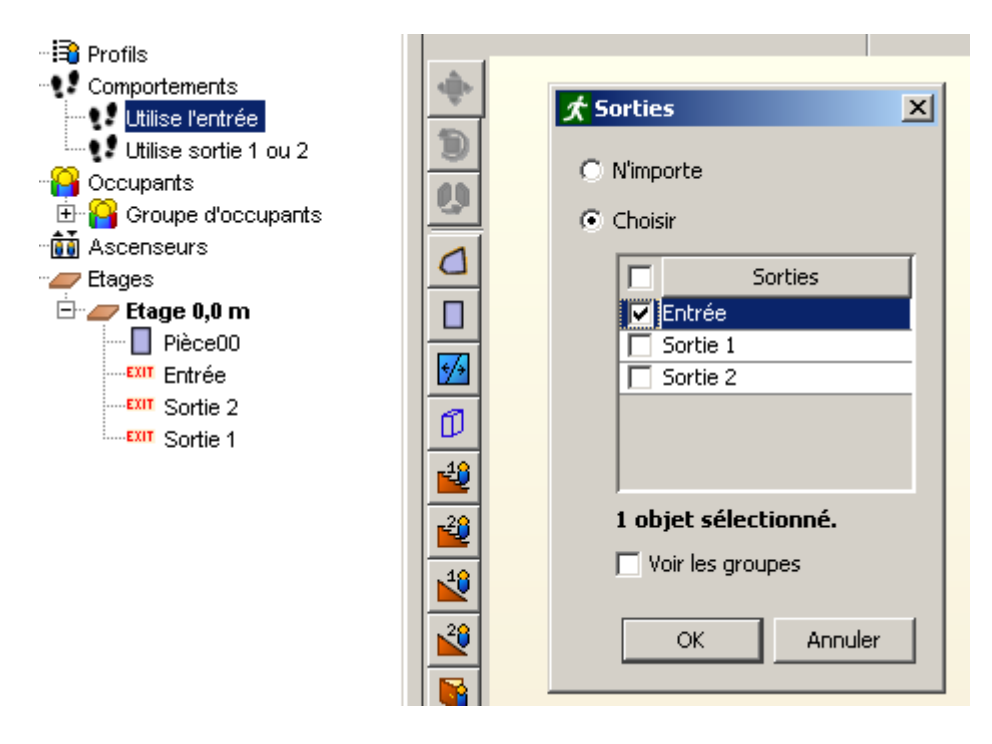

Figure 2 : Choix de l'entrée pour porte de sortie, pour le comportement *Utilise l'entrée*.

Il faut maintenant ajouter des occupants, par le menu ou par un clic du bouton droit sur la pièce. Dans le dialogue Ajouter des occupants, cliquer sur Comportement et affecter 70% à *Utilise l'entrée* et 30% à *Utilise sortie 1 ou 2*.

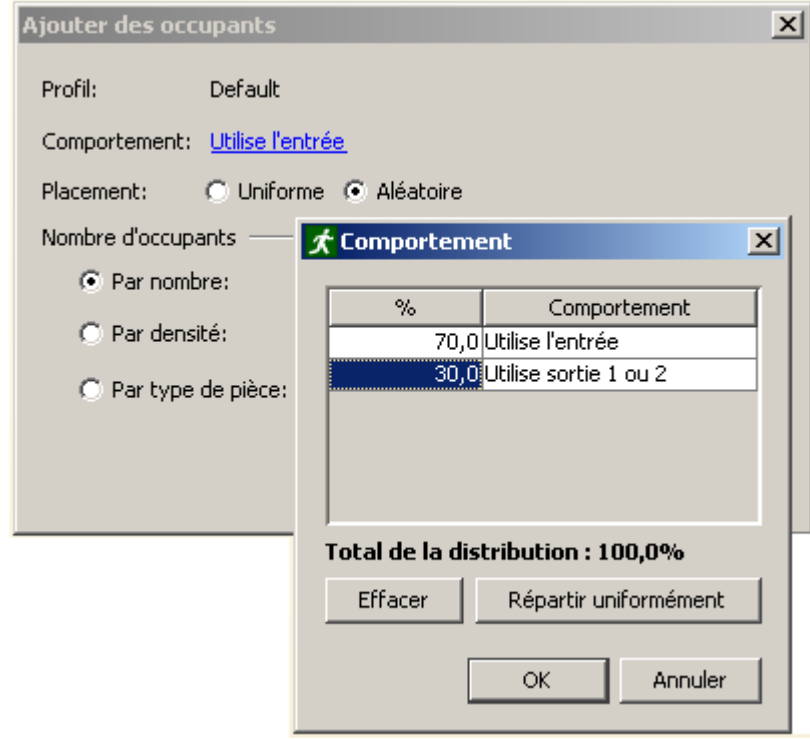

Figure 3 : Ajout d'occupants avec une distribution des comportements.

Enfin, il est utile d'affecter une couleur différente aux occupants de chaque comportement, en cliquant du bouton droit sur le comportement *Utilise sortie 1 ou 2* puis en choisissant *Sélectionner les objets en référence*. Donner par exemple une couleur rouge.

Les résultats montrent que les occupants en bleu (140 personnes) utilisent l'entrée pour sortir, et les occupants en rouge se répartissent sur les deux sorties.

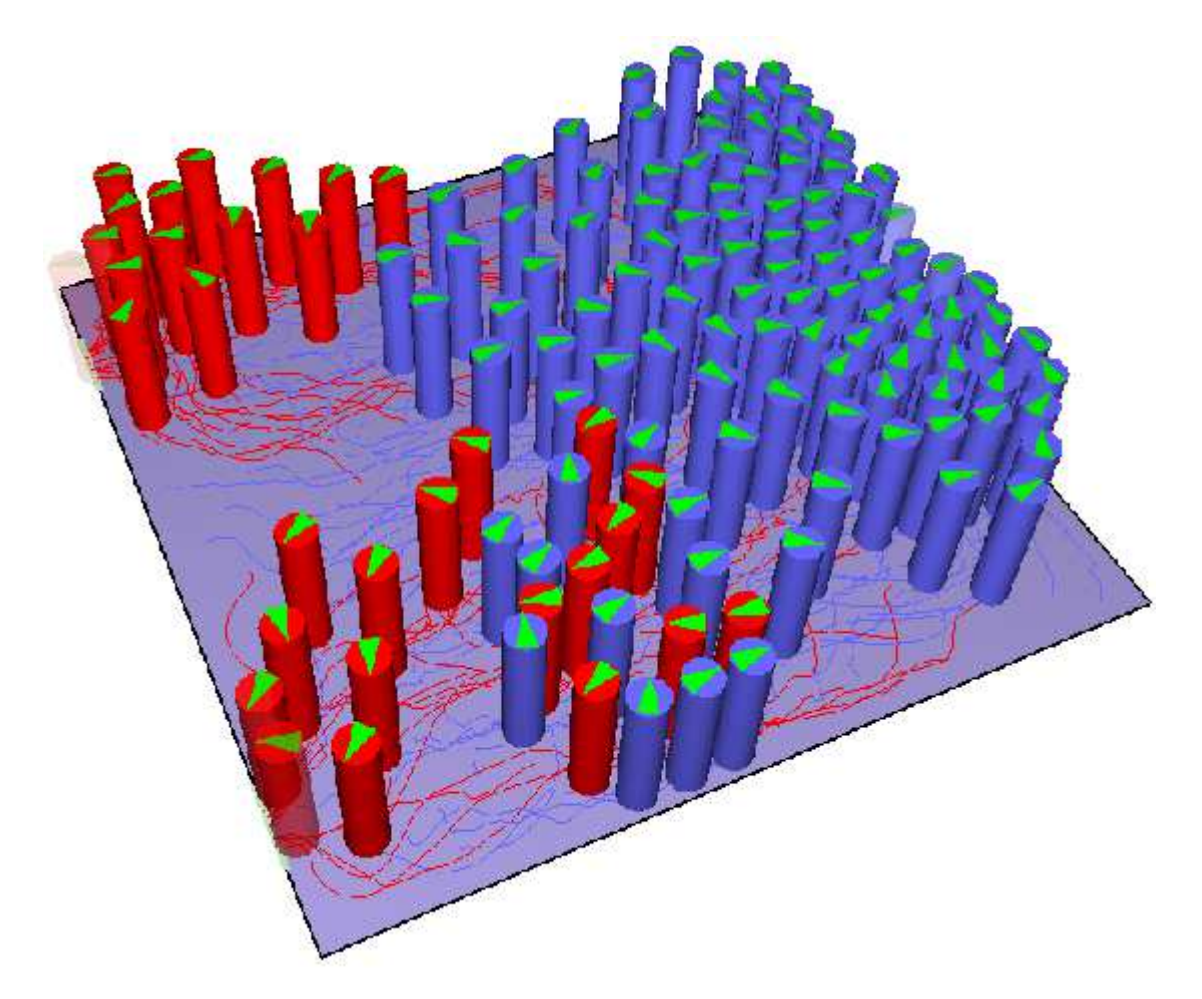

Figure 4 : Résultats qui distinguent bien les deux comportements.

Deux commentaires :

- Si vous travaillez sur un modèle où les occupants sont déjà créés, cliquez du bouton droit sur Groupe puis choisissez *Propriétés* pour affecter une distribution de comportements.
- Un comportement peut avoir n'importe quelle combinaison de sorties. Le comportement par défaut permet d'utiliser n'importe quelle sortie.